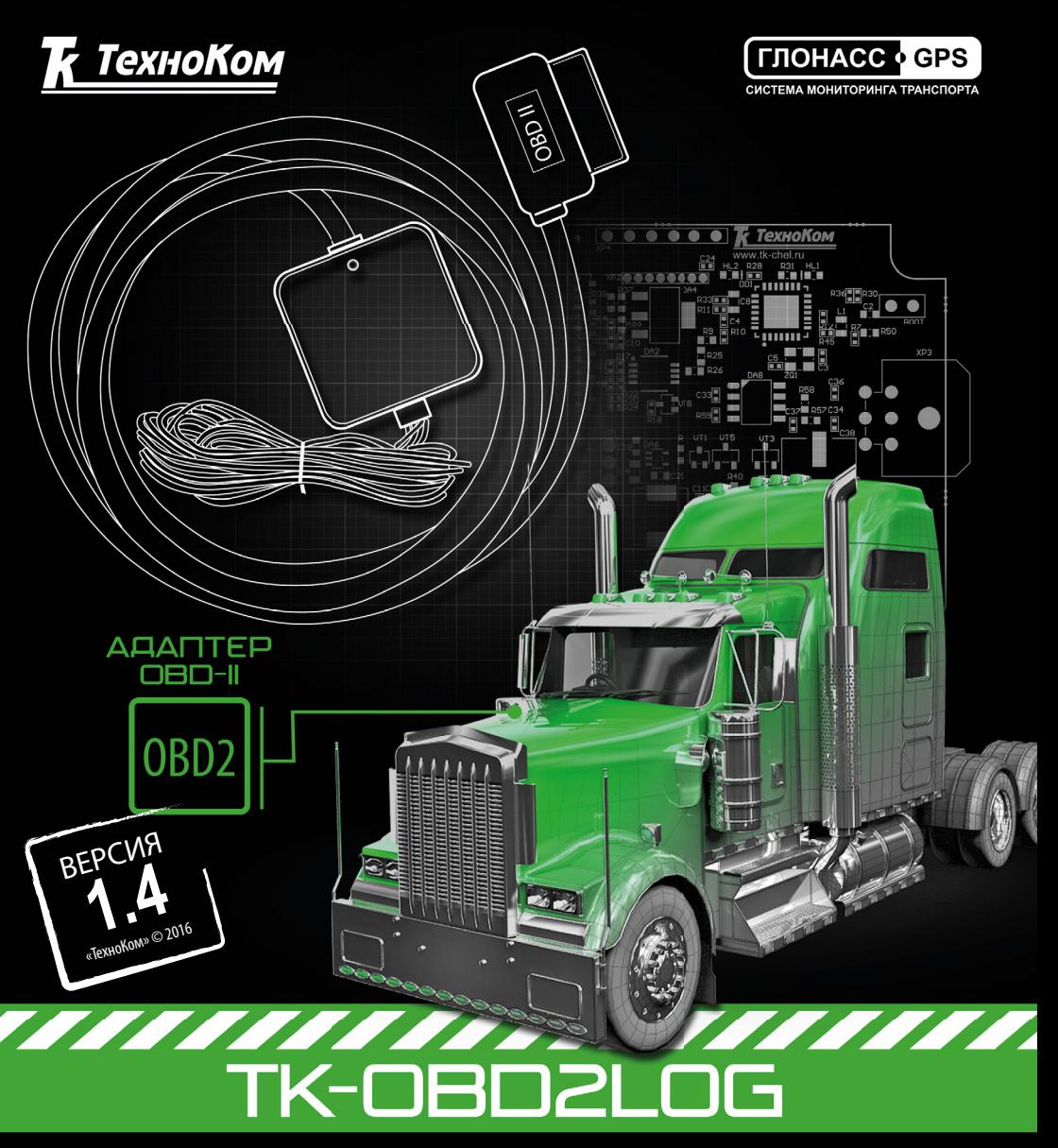

>>АвтоГРАФ-ПЕРИФЕРИЯ<<

## РУКОВОДСТВО ПОЛЬЗОВАТЕЛЯ

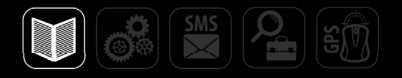

# Оглавление

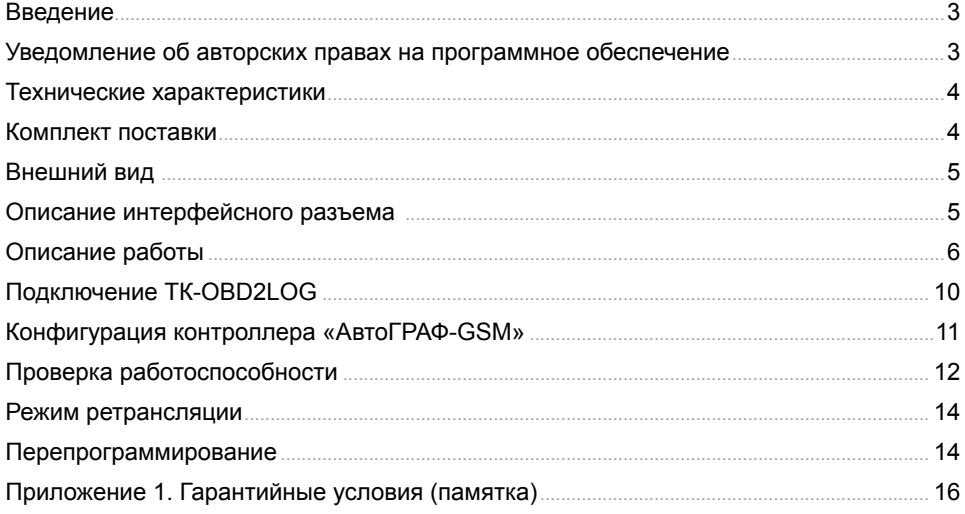

# <span id="page-2-0"></span>Введение

В данном Руководстве пользователя описывается порядок работы с устройством TK-OBD2LOG, который предназначен для считывания технических параметров транспортного средства с диагностической шины и передачи их бортовому контроллеру мониторинга «АвтоГРАФ» по интерфейсу CAN.

Руководство предназначено для специалистов, ознакомленных с правилами выполнения ремонтных и монтажных работ на автотранспорте, и владеющих профессиональными знаниями в области электронного и электрического оборудования различных транспортных средств.

Далее в документе рассматривается подключение устройства TK-OBD2LOG к контроллеру АвтоГРАФ-GSM. Приведенные схемы и инструкции справедливы для всех бортовых контроллеров «АвтоГРАФ», оснащенных шиной CAN. Устройство TK-OBD2LOG поддерживает подключение с бортовыми контроллерами АвтоГРАФ-GSM, АвтоГРАФ-GSM+, АвтоГРАФ-GSM+WiFi, АвтоГРАФ-SL и АвтоГРАФ-WiFi, оснащенных шиной CAN.

#### **Список сокращений, используемых в данном Руководстве:**

- **ПЗУ** Постоянное запоминающее устройство энергонезависимая память.
- **ТС** транспортное средство.
- **ЭБУ** электронный блок управления.
- **PID** Parameter Identification идентификатор параметра по стандарту OBD-II SAE J1979.
- **SPN** Suspect Parameter Number номер параметра по стандарту SAE J1939-71.

### Уведомление об авторских правах на программное обеспечение

Описываемые в настоящем Руководстве продукты ООО «ТехноКом» могут содержать программное обеспечение, хранящееся в полупроводниковой памяти или на других носителях, авторские права на которое принадлежат ООО «ТехноКом» или сторонним производителям. Законодательством Российской Федерации и других стран гарантируются определенные исключительные права ООО «ТехноКом» и сторонних производителей на программное обеспечение, являющееся объектом авторских прав, например исключительные права на распространение или воспроизведение таких программ.

Соответственно, изменение, вскрытие технологии, распространение или воспроизведение любого программного обеспечения, содержащегося в продуктах ООО «ТехноКом», запрещено в степени, определенной законодательством.

Кроме того, приобретение продуктов ООО «ТехноКом» не подразумевает предоставление (прямо, косвенно или иным образом) каких бы то ни было лицензий по отношению к авторским правам, патентам и заявкам на патенты ООО «ТехноКом» или любого стороннего производителя, за исключением обычной, неисключительной бесплатной лицензии на использование, возникающей вследствие действия законодательства при продаже продукта.

# <span id="page-3-0"></span>Технические характеристики

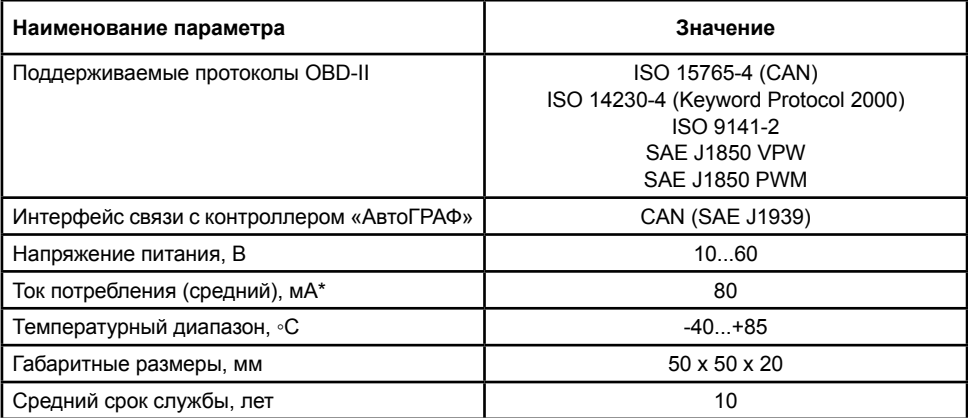

\* Все измерения параметров устройства, кроме особо оговоренных случаев, производятся при

номинальном напряжении питания  $12.0 \pm 0.5$  В.

### Комплект поставки

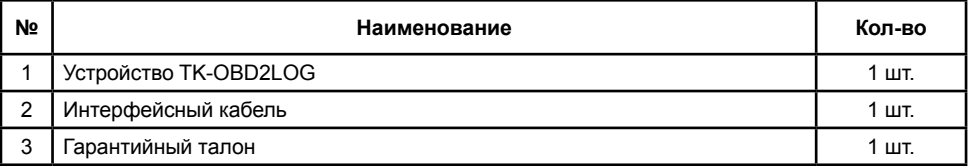

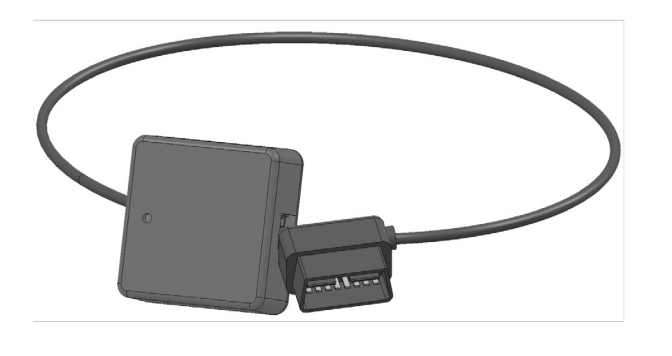

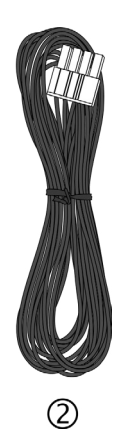

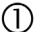

Рис.1. Комплект поставки.

## <span id="page-4-0"></span>Внешний вид

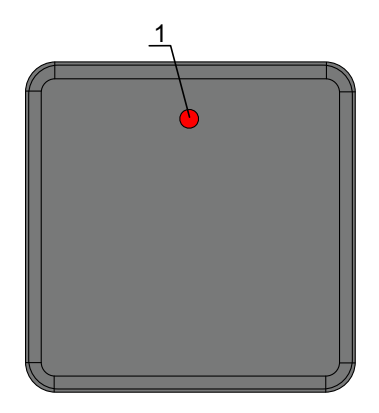

- **1. Светодиодный индикатор «LED1».**
- **2. Интерфейсный разъем.**

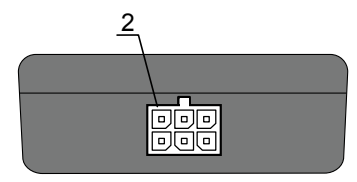

Рис.2. Составные части .

# Описание интерфейсного разъема

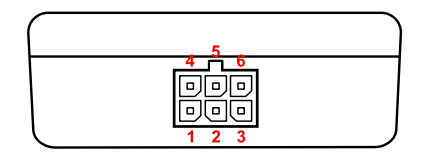

Рис.3. Интерфейсные разъемы.

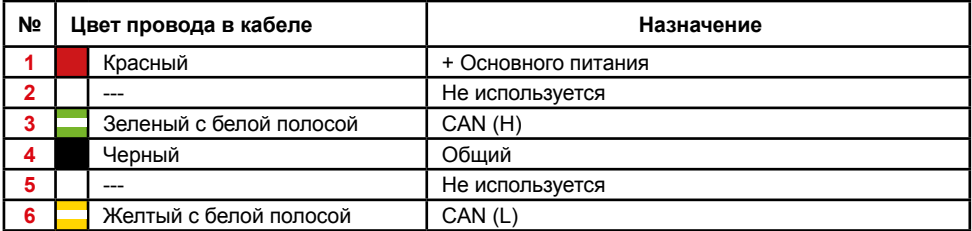

# Описание работы

После включения питания устройство периодически делает попытки установить связь с ЭБУ автомобиля и принять данные о поддерживаемых параметрах. Полученный список сохраняется в ПЗУ устройства ТК-OBD2LOG.

Установив связь с ЭБУ, устройство 1 раз в 10 сек опрашивает требуемые пользователю параметры и транслирует их в шину CAN, к которой подключен контроллер «АвтоГРАФ-GSM» по протоколу SAE J1939 на скорости 250 Кбит/с.

Устройство не хранит и не усредняет данные, полученные от ЭБУ.

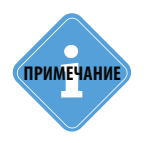

<span id="page-5-0"></span>6

*Начиная с прошивки версии OBD2-1.1, устройство периодически передает контроллеру «АвтоГРАФ» тестовую посылку с идентификатором (ID) 18FFFF01 до тех пор, пока устройство не установило соединение с ЭБУ автомобиля. Получение этого сообщения означает, что устройство включилось, связь с контроллером «АвтоГРАФ» установлена и идет поиск ЭБУ.*

В таблице 4 приведен полный список параметров, которые может обработать устройство ТК-OBD2LOG, однако большинство ЭБУ не поддерживают полный набор этих параметров.

### **Индикация работы**

На передней панели устройства расположен один светодиод LED1, предназначенный для индикации работы устройства ТК-OBD2LOG.

Индикация осуществляется следующим образом:

• **Периодические двойные вспышки** – устройство делает попытки установить связь с ЭБУ.

• **Три длинные вспышки** – устройство соединилось с ЭБУ и получило список поддерживаемых параметров.

• **Периодическая короткая вспышка 1 раз в секунду** – устройство подключено к ПК и передача данных осуществляется через виртуальный COM-порт.

• **Непериодические вспышки (возможно различной длительности)** – устройство работает в основном режиме, происходит запрос параметров и передача их контроллеру «АвтоГРАФ-GSM».

• **Вспышка длительностью 0,5 секунд раз в секунду** – устройство работает в режиме перепрограммирования.

### TK-OBD2LOG • РУКОВОДСТВО ПОЛЬЗОВАТЕЛЯ

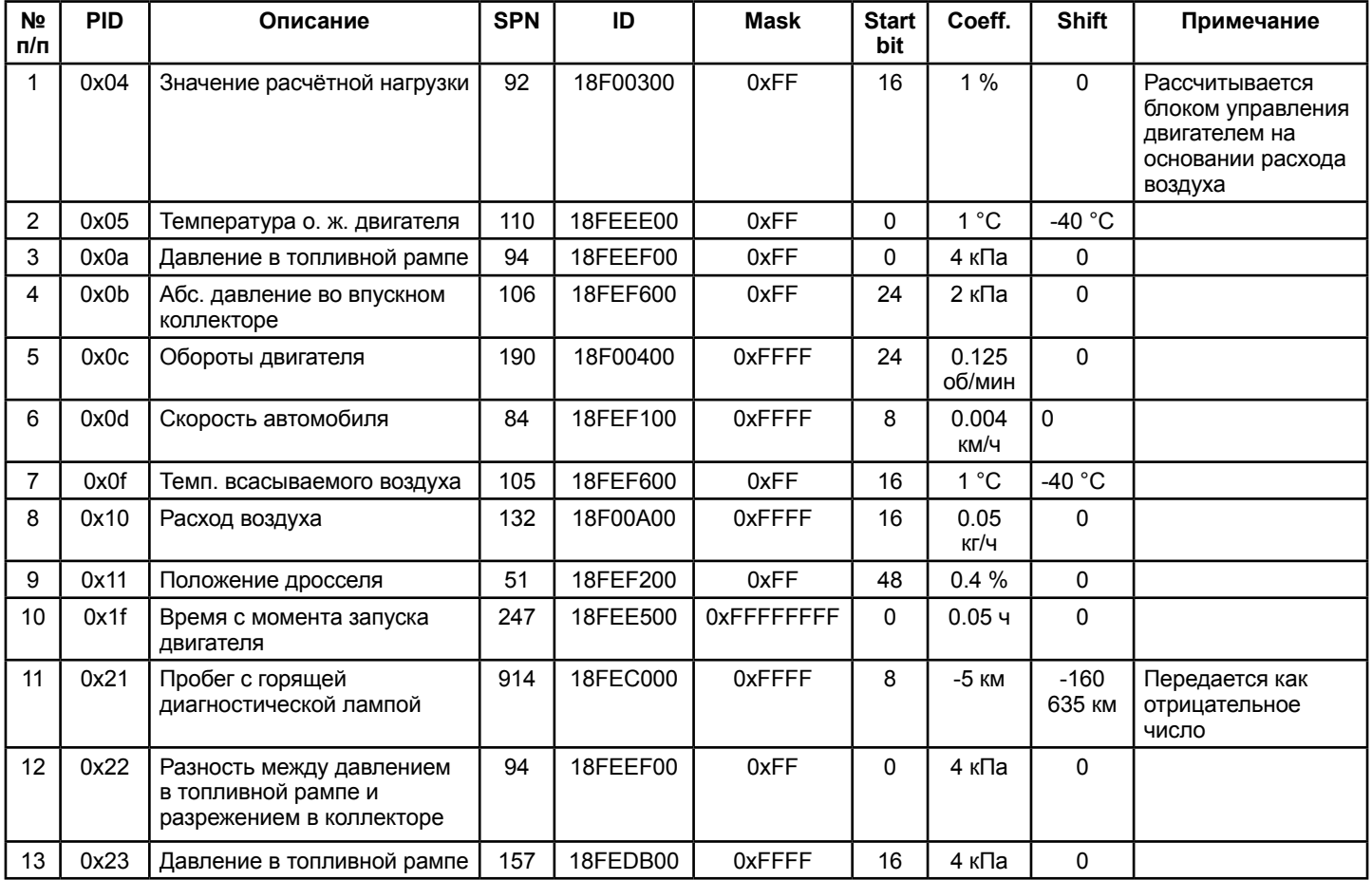

| N <sub>2</sub><br>п/п | <b>PID</b> | Описание                                                    | <b>SPN</b> | ID       | <b>Mask</b> | <b>Start</b><br>bit | Coeff.                                | <b>Shift</b>      | Примечание                                                          |
|-----------------------|------------|-------------------------------------------------------------|------------|----------|-------------|---------------------|---------------------------------------|-------------------|---------------------------------------------------------------------|
| 14                    | 0x2f       | Уровень топлива                                             | 96         | 18FEFC00 | 0xFF        | 8                   | 0.4%                                  | $\mathbf{0}$      |                                                                     |
| 15                    | 0x31       | Пробег после удаления<br>ошибок                             | 918        | 18FEC100 | 0xFFFFFFFFF | 32                  | 5 M                                   | $\mathbf{0}$      | Передается именно<br>пробег после<br>удаления ошибок, а<br>не обший |
| 16                    | 0x33       | Атмосферное давление                                        | 108        | 18FEF500 | 0xFF        | $\mathbf{0}$        | $0.5$ K <sub><math>\Box</math>a</sub> | $\mathbf{0}$      |                                                                     |
| 17                    | 0x42       | Напряжение блока<br>управления                              | 158        | 18FEF700 | 0xFFFF      | 48                  | 0.05B                                 | $\mathbf{0}$      |                                                                     |
| 18                    | 0x43       | Значение абсолютной<br>нагрузки                             | 92         | 18F00300 | 0xFF        | 16                  | 1                                     | $\mathbf{0}$      |                                                                     |
| 19                    | 0x45       | Относит. позиция дросселя                                   | 51         | 18FEF200 | 0xFF        | 48                  | 0.4%                                  | $\mathbf{0}$      |                                                                     |
| 20                    | 0x59       | Давление в топливной рампе<br>(абсолютное)                  | 94         | 18FEEF00 | 0xFF        | 0                   | 4 КПа                                 | $\mathbf{0}$      |                                                                     |
| 21                    | 0x5a       | Относит. положение педали<br>акселератора                   | 91         | 18F00300 | 0xFF        | 8                   | 0.4%                                  | $\mathbf{0}$      |                                                                     |
| 22                    | 0x5c       | Температура масла в<br>двигателе                            | 175        | 18FEEE00 | 0xFFFF      | 16                  | 0.03125<br>$^{\circ}C$                | -273 $^{\circ}$ C |                                                                     |
| 23                    | 0x5e       | Расход топлива двигателем                                   | 182        | 18FEE900 | 0xFFFFFFFF  | 0                   | $0.5 \,$ л/ч                          | $\mathbf{0}$      | Литры в час                                                         |
| 24                    | 0x61       | Требуемый приводу<br>процент крутящего момента<br>двигателя | 512        | 18F00400 | 0xFF        | 8                   | 1%                                    | $-125%$           |                                                                     |
| 25                    | 0x62       | Фактический процент<br>крутящего момента<br>двигателя       | 513        | 18F00400 | 0xFF        | 16                  | 1%                                    | $-125%$           |                                                                     |

8

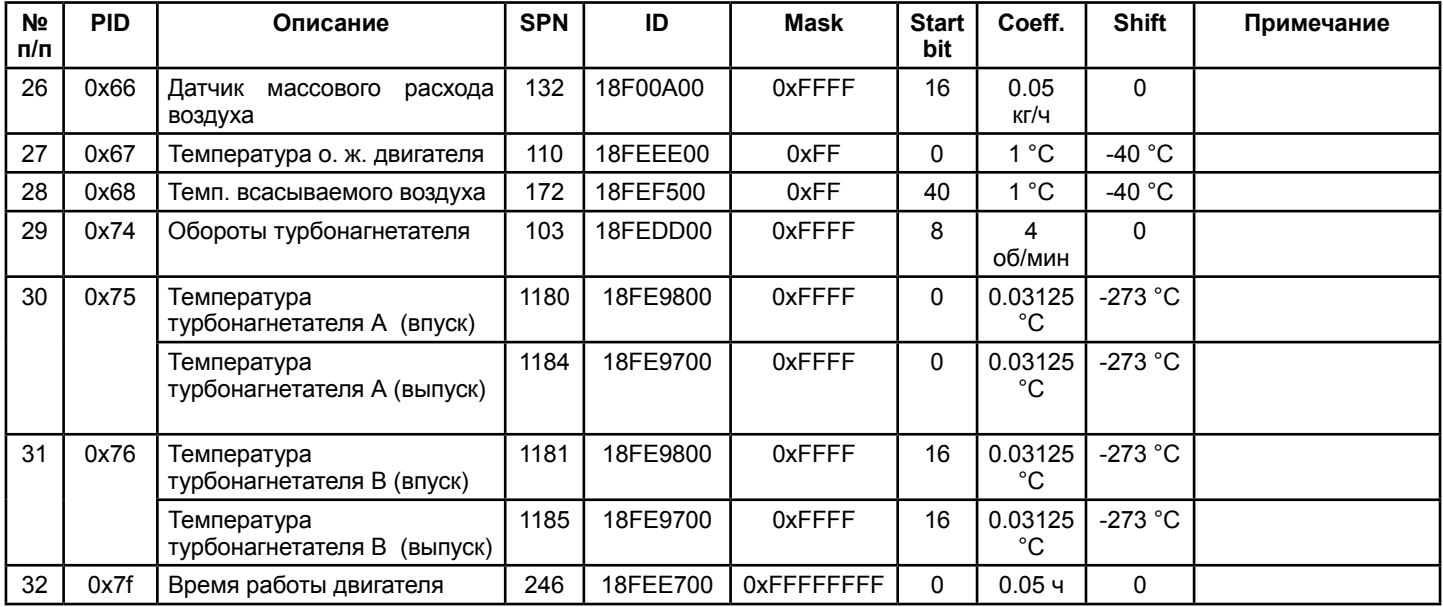

# <span id="page-9-0"></span>Подключение ТК-OBD2LOG

Для корректной работы устройства ТК-OBD2LOG микропрограмма контроллера «АвтоГРАФ-GSM» должна быть обновлена до версии 9.93 или выше.

Устройство ТК-OBD2LOG оснащено двумя разъемами: основной интерфейсный разъем и стандартный 16-ти контактный трапецеидальный разъем OBD-II:

• Жгут OBD-II должен быть установлен в диагностический разъем OBD-II транспортного средства.

• Основной интерфейсный разъем используется для подключения ТК-OBD2LOG к контроллеру «АвтоГРАФ» и для подключения питания.

• Во избежание разряда АКБ при заглушенном двигателе красный провод (+Основного питания) ТК-OBD2LOG необходимо подключить к цепи автомобиля, в которую напряжение подается только при включенном зажигании.

• Черный провод (общий) ТК-OBD2LOG необходимо подключить к «массе» ТС.

• Провода CAN(H) и CAN(L) ТК-OBD2LOG необходимо подключить к проводам CAN(H) и CAN(L) контроллера «АвтоГРАФ-GSM», соответственно.

#### **Схема подключения TK-OBD2LOG к АвтоГРАФ-GSM+:**

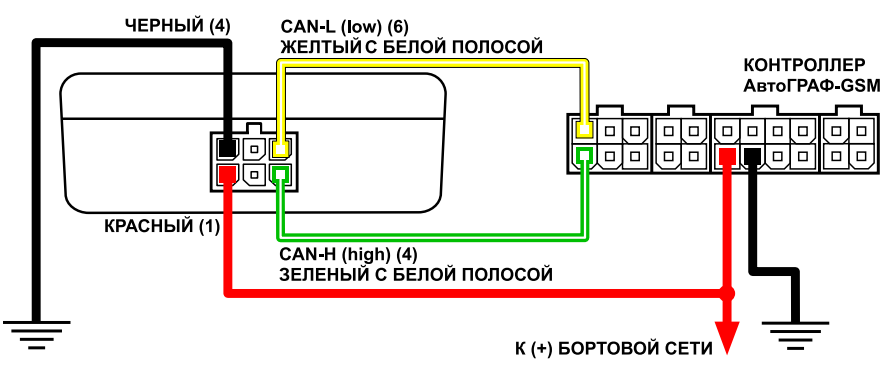

Рис.4. Схема подключения TK-OBD2LOG к АвтоГРАФ-GSM+.

### <span id="page-10-0"></span>Конфигурация контроллера «АвтоГРАФ-GSM»

Перед началом работы контроллер «АвтоГРАФ-GSM» должен быть корректно настроен. Настройка осуществляется с помощью программы GSMConf. Перед подключением контроллера к ПК убедитесь, что в системе установлен драйвер устройства.

Порядок настройки шины CAN устройства АвтоГРАФ-GSM для работы по протоколу SAE J-1939:

**1.**Запустить программу GSMConf версии 3.1.3-r3 и выше, затем перейти на вкладку «CAN» (рис.5, п.1).

**2.**Установить галочку «Писать все возможные данные» (рис.5, п.2).

**3.**Задать период записи данных в контроллер (рис.5, п.3).

**4.**Записать настройки в контроллер, нажав кнопку «Установить» (рис.5, п.4).

**5.**Убедиться, что настройки записаны в контроллер – в окне состояния появится сообщение «Данные успешно записаны…» (рис.5, п.5).

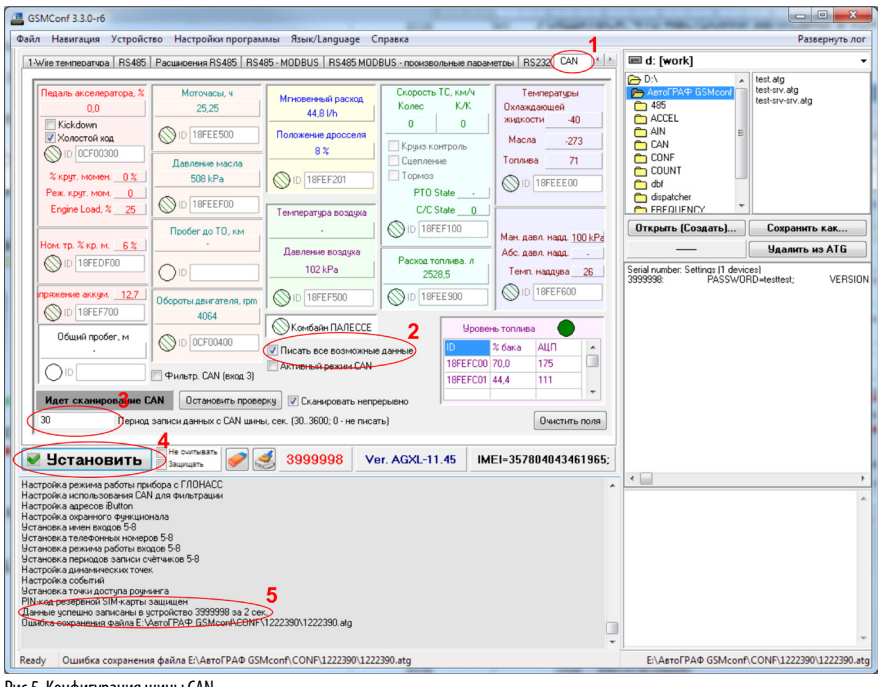

Рис.5. Конфигурация шины CAN.

# <span id="page-11-0"></span>Проверка работоспособности

Для проверки работоспособности устройства необходимо выполнить следующее:

**1.** Подключить устройство к диагностической шине ТС и к настроенному контроллеру «АвтоГРАФ-GSM» (подробнее см. разделы «Конфигурирование контроллера «АвтоГРАФ-GSM»»).

**2.** Подключить питание к устройству TK-OBD2LOG и контроллеру «АвтоГРАФ-GSM».

**3.** Подключить контроллер «АвтоГРАФ-GSM» к ПК, используя стандартный кабель USB AM – USB miniB 5pin.

**4.** Открыть программу GSMConf версии 3.1.3-r3 и выше.

**5.** Включить зажигание и запустить двигатель ТС.

**6.** Перейти на вкладку CAN (см. рис. 6).

**7.** Нажать кнопку «Запуск сканирования» (или «Начать проверку», в зависимости от версии программы). Убедиться, что контроллер «АвтоГРАФ-GSM» получил данные по шине CAN (должны загореться зеленые индикаторы на вкладке и отобразиться расшифрованные данные, см. рис. 6).

- **8.** Выключить зажигание ТС.
- **9.** Отключить контроллер «АвтоГРАФ-GSM» от ПК и закрыть программу GSMConf.

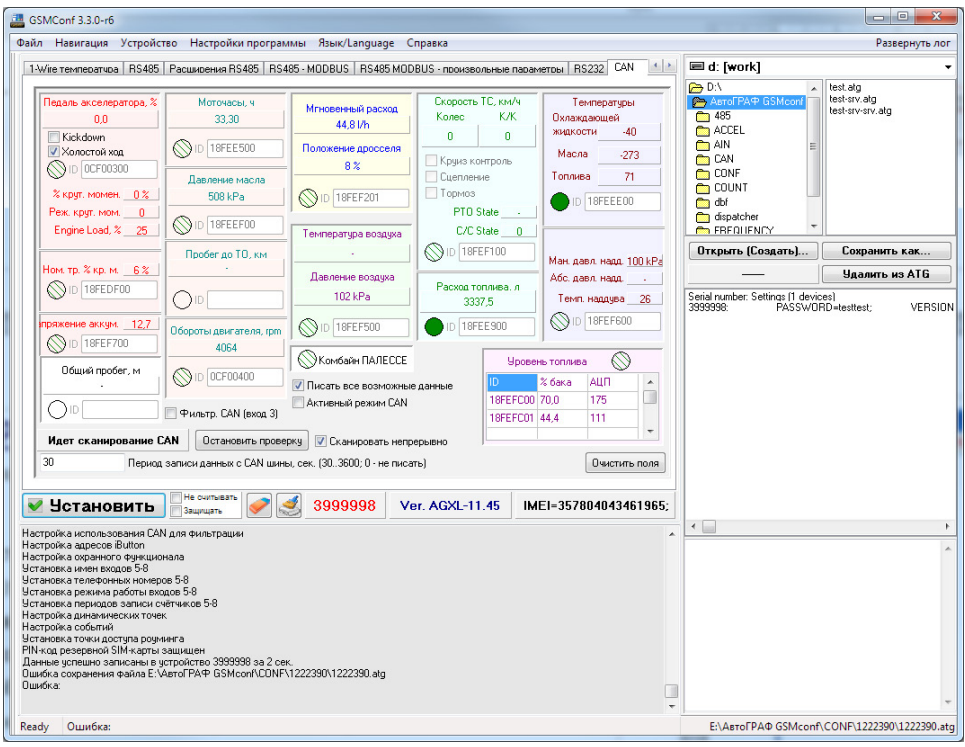

Рис.6. Проверка работоспособности устройства.

**10.** Запустить двигатель, дать ТС поработать некоторое время. В течение этого времени контроллер «АвтоГРАФ-GSM» должен записать данные, полученные с шины CAN, во внутреннюю память.

**11.** Считать данные с контроллера «АвтоГРАФ-GSM» при помощи диспетчерской программы «АвтоГРАФ» через USB или сервер.

**12.** В режиме просмотра «сырых данных» (запускается по одновременному нажатию левых ctrl+alt+правый alt), убедиться, что в записях контроллера «АвтоГРАФ-GSM» есть данные с шины CAN. (см. рис. 7)

| → АвтоГРАФ v3.4.9                                                                                                    |  |  |  |  |  |  |  |  |  |
|----------------------------------------------------------------------------------------------------|--|--|--|--|--|--|--|--|--|
| Модули Экспорт Устройство Настройка Справка<br>Файл                                                                                                    |  |  |  |  |  |  |  |  |  |
| 2833<br>●<br>Y.<br>Oneparop:                                                                                                    |  |  |  |  |  |  |  |  |  |
| ⊙ Файл ∩ Период ( 3 0<br>0:00<br>$0:00$ $\degree$<br>$\Theta$<br>26.10.11 Cp V<br>Период: Последняя неделя   v<br>2.11.11 Cp V<br>√ Разбивать на р<br>Список групп:<br>c.<br>no                                                                                                    |  |  |  |  |  |  |  |  |  |
| 26.09.11<br>n<br>$\hat{\phantom{a}}$<br>Список рейсов:<br>АЦП<br>KT<br>$\overline{\mathcal{K}}$<br>Рейсы<br>Латчики<br>Баки<br>Двигат, Фильтры Плеер<br>10.10.11<br>$=$<br>$11.10.11 - 11:12.48$<br>$N^2 / C \tau$<br>Начало / Конец<br>Пробег, км<br>Продолжительность<br>CKOD., KM/4<br>Моточасы МЧ на ост.<br>$\ddot{\phantom{1}}$<br>11.10.11.14-43-24<br>12.10.11 - 16:59 cp<br>0.7<br>$0,0$ 1:<br>0.0 <sub>1</sub><br>间<br>1<br>$1$ мин<br>0.0<br>K.<br>≯                                                                                                    |  |  |  |  |  |  |  |  |  |
|                                                                                                    |  |  |  |  |  |  |  |  |  |
| Карта: < Google (Спутник) ><br>$\vee$ $\vert \cdot \vert$<br>$\bullet$<br>$\bigcirc$<br>$\checkmark$<br>База:<br>V<br>$\left  \cdot \right $<br>Адрес:<br>C                                                                                                    |  |  |  |  |  |  |  |  |  |
| C<br>12.10.11 16:58:39<br>$0 \text{ km}/4$<br>$0.0 \text{ km}$<br>C<br>$\circ$<br>٥<br>o<br><b>n</b><br>Внутренний<br>Θ<br>m<br>Датчик 1                                                                                                    |  |  |  |  |  |  |  |  |  |
| $\square$<br>$O = 100$<br>$\odot$<br>$\bigcirc$<br>$\odot$<br>$\circ$<br>$\Omega$<br>$\circ$<br>30x<br>$\div$<br>$\bigoplus$<br>$\Omega$<br>$\odot$<br>$\Box$<br>00<br><b>QUO</b><br>Đ                                                                                                    |  |  |  |  |  |  |  |  |  |
| Счётчики: ○Д ⊙П ○0<br>$\bullet$<br>Переходы:<br>Поискошибок: 0 0<br>Список записей:                                                                                                    |  |  |  |  |  |  |  |  |  |
| Дист.<br>ID файла<br><b>TILL</b><br>Состояние<br>Координаты<br>Скор., км/ч<br><b>The Contract of the Contract of the Contract of the Contract of the Contract of the Contract of the Contract o</b>                                                                                                    |  |  |  |  |  |  |  |  |  |
| N <sup>*</sup> P<br>/ N <sup>2</sup> записи<br>Лата<br>Флаги<br>Входы<br>AHT<br>$\Pi_{D}$ .<br>Ист<br>Широта<br>Высота<br>Время<br>Долгота<br>M<br>Tek. orp.                                                                                                    |  |  |  |  |  |  |  |  |  |
| 1032<br>17,10,11<br>8:59:38<br>$B \cdot \cdot T$<br>1234C<br>$\overline{12}$<br>$*60.0$<br>3<br>CAN1: скор., чпр., расход<br>1/<br>٨<br>1033<br>$\mathcal{R}$<br>171011<br>8:59:38<br>$R + T$<br>1234F<br>1/<br>12<br>CAN3: обороты, моточасы<br>1034<br>3<br>17.10.11<br>8:59:38<br>$B \cdot \cdot T$<br>12<br>17<br>1234C<br>САN4: температура<br>1035<br>17.10.11<br>B<br>12<br>1/<br>8:59:38<br>CAN5: пробеги общ. и счт.<br>$\cdot$ $\cdot$ T<br>123<br>$\cdots$ C<br>1/<br>1036<br>$\mathcal{R}$<br>2:59:38<br>$B - TV0$<br>12<br>17.10.11<br>неверный формат<br>123<br>$\cdots$ C<br>1037<br>8:59:38<br>$B \cdot \cdot T$<br>12<br>1/<br>3<br>17.10.11<br>1234<br>САН6: нагрузка на колёса<br>$\cdots$ C<br>1038<br>$\overline{3}$<br>8:59:38<br>$B \cdot \cdot T$<br>1/<br>17 10 11<br>12<br>CAN6: нагрчзка на колёса<br>1234<br>$\cdots$ C<br>$\sim$<br>B<br>1/<br>1039<br>17.10.11<br>8:59:38<br>12<br>САН6: нагрузка на колёса<br>$\cdot$ $\cdot$ T<br>123<br>$\cdots c$<br>1/<br>3<br>$B \cdot \cdot T$<br>1040<br>171011<br>8:59:38<br>12<br>CAN6: нагрузка на колёса<br>1234<br>$\cdots$ .<br>1/<br>1041<br>$\mathcal{R}$<br>17.10.11<br>8:59:38<br>$B \cdot \cdot T$<br>1234C<br>12<br>САН6: нагрузка на колёса<br>1/<br>1042<br>17.10.11<br>2:59:38<br>$B - TV0$<br>1234C<br>12<br>3.<br>неверный формат<br>Готов |  |  |  |  |  |  |  |  |  |

Рис.7. Программа «АвтоГРАФ» и принятые с шины CAN данные.

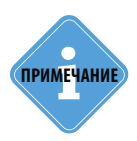

*Подробнее о работе в программе «АвтоГРАФ» см. документ «Руководство пользователя* **i** *диспетчерского ПО АвтоГРАФ»).* **ПРИМЕЧАНИЕ**

## <span id="page-13-0"></span>Режим ретрансляции

ТК-OBD2LOG может быть подключен к ПК по виртуальному COM-порту. Это позволяет применять диагностические программы сторонних производителей, работающих со стандартом OBD (SAE J1979) и использующих подключение по виртуальному COMпорту.

Для реализации данной возможности необходимо выполнить следующие действия:

**1.**Закройте на ПК все программы, использующие драйвер «АвтоГРАФ», а также устройства, использующие подключения по виртуальному COM-порту.

**2.**Убедитесь, что устройство ТК-OBD2LOG установлено на ТС и на устройство подано питание.

**3.**Подключите устройство к ПК, используя стандартный кабель USB AM – USB microB 5pin .

**4.**Воспользуйтесь диагностической программой.

### Перепрограммирование

Перепрограммирование устройства ТК-OBD2LOG осуществляется по интерфейсу USB через разъем micro-USB с помощью программы TK-OBD2LOG\_prog\_v\_1.0.exe (см. рис. 8).

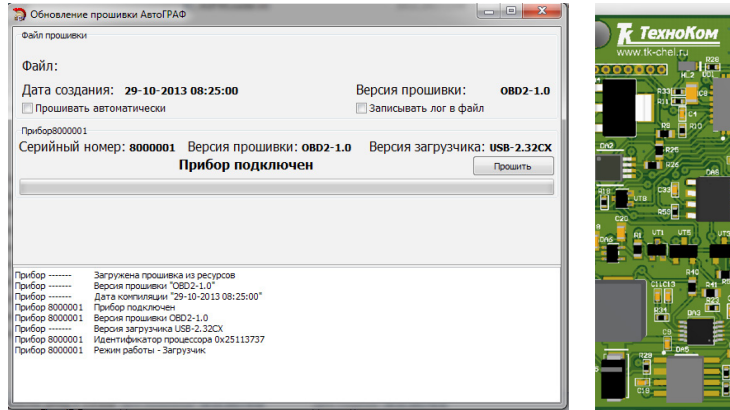

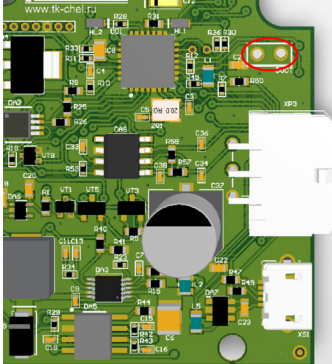

Рис.8. Обновление прошивки. Рис.9. Расположение контактов BOOT.

Для обновления прошивки необходимо выполнить следующие действия:

**1.**Закройте на ПК все программы, использующие драйвер «АвтоГРАФ», а также использующие подключения по виртуальному COM-порту.

**2.**Отключите питание устройства ТК-OBD2LOG.

**3.**Запустите программу TK-OBD2LOG\_prog\_v\_1.0.exe.

**4.**Замкните контакты BOOT (см. рис. 9) и подключите ТК-OBD2LOG к ПК с помощью стандартного кабеля USB AM – USB microB 5pin.

**5.**Если все сделано верно, то в программе появится сообщение «Прибор…Режим работы – Загрузчик», а устройство будет иметь соответствующую индикацию – светодиод LED1 будет вспыхивать раз в секунду с длительностью 0,5 секунд. Если устройство не перешло в режим загрузчика, то повторите действия, описанные в пунктах 2-4.

**6.**Нажмите кнопку «Прошить».

**7.**После успешного перепрограммирования отключите устройство от ПК. Если контакты BOOT все еще замкнуты, разомкните их. Устройство готово к работе.

### <span id="page-15-0"></span>Приложение 1. Гарантийные условия (памятка)

Настоящим ООО «ТехноКом» гарантирует реализацию прав потребителя, предусмотренных местным законодательством на территории России и стран СНГ и никакие другие права.

Гарантийный срок эксплуатации составляет 36 (тридцать шесть) месяцев со дня продажи (поставки) устройства потребителю, но не более 40 (сорока) месяцев со дня выпуска устройства.

Основанием для гарантийного обслуживания является корректно заполненный Гарантийный талон.

В случае отсутствия даты продажи, названия и печати продавца в гарантийном талоне либо ином документе, неопровержимо подтверждающем факт продажи (поставки) устройства потребителю, гарантийный срок исчисляется от даты выпуска устройства.

Потребитель имеет право безвозмездно отремонтировать изделие в сервисном центре ООО «ТехноКом», если в изделии в гарантийный период проявился производственный или конструктивный дефект.

Потребитель имеет право на сервисное обслуживание изделия в течение срока службы изделия.

Потребитель, также, имеет все другие права, предусмотренные законодательством Российской Федерации и законодательством стран СНГ.

В случаях, когда причина выхода из строя оборудования не может быть установлена в момент обращения потребителя, проводится техническая экспертиза, продолжительность которой составляет 30 дней с момента обращения потребителя.

#### **Основанием для отказа от гарантийного обслуживания являются:**

• Несоблюдение правил транспортировки, хранения и эксплуатации, изложенных в документации.

• Самостоятельное вскрытие устройства в случае наличия гарантийных пломб и этикеток.

• Самостоятельный ремонт устройства или ремонт в сторонних организациях в течение гарантийного срока эксплуатации.

• Наличие следов электрических и/или иных повреждений, возникших вследствие недопустимых изменений параметров внешней электрической сети, неумелого обращения, злоумышленных действий или неправильной эксплуатации оборудования.

• Наличие на плате устройства следов самостоятельной пайки или попыток самостоятельного подключения к плате устройства проводов или иных элементов либо разъемов.

• Механическое повреждение корпуса или платы устройства, разъемов или обрыв проводов.

• Наличие на внешних или внутренних деталях изделия следов окисления или других признаков попадания влаги в корпус изделия.

• Хищение или злоумышленное повреждение кабеля.

• Повреждения, вызванные попаданием внутрь изделия посторонних предметов, веществ, жидкостей, насекомых.

• Повреждения, вызванные высокой температурой или воздействием интенсивного микроволнового облучения.

• Повреждения, вызванные стихией, пожаром, бытовыми факторами, случайными внешними факторами, а также внезапными несчастными случаями.

• Повреждения, вызванные несовместимостью по параметрам или неправильным подключением к контроллеру дополнительных устройств, шин, интерфейсов и датчиков.

• Эксплуатация устройства при напряжении бортовой сети, не соответствующем диапазону, указанному в технических характеристиках.

• Повреждения, вызванные попытками конфигурирования устройства программами сторонних разработчиков.

• Невозможность выполнения устройством требуемых функций, по причине неумелого или неправильного конфигурирования устройства.

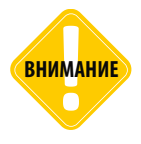

*ООО «ТехноКом» ни в каком случае не несет ответственности по претензиям в отношении ущерба или потери данных, превышающим стоимость изделия, а также по претензиям в отношении случайного, специального или последовавшего ущерба\*, вызванного использованием или невозможностью использования Изделия, в пределах, допускаемых законом.*

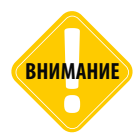

*Данная гарантия не влияет на установленные законом права потребителя, такие как гарантия удовлетворительного качества и соответствие предназначению, для которого при нормальных условиях и сервисном обслуживании используются аналогичные изделия, а также на любые Ваши права в отношении продавца изделий, вытекающие из факта покупки и договора купли-продажи.*

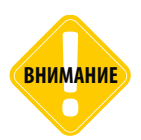

*Условия гарантийного обслуживания, которые вступают в противоречие с действующим законодательством, не имеют юридической силы и в отношении их применяются нормы действующего законодательства.*

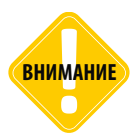

*При отказе Покупателя соблюдать условия гарантийного обслуживания – действие гарантии прекращается.*

\* Включая без ограничений невозможность использования, потерю времени, потерю данных, неудобства, коммерческие потери, потерянную прибыль или потерянные сбережения.

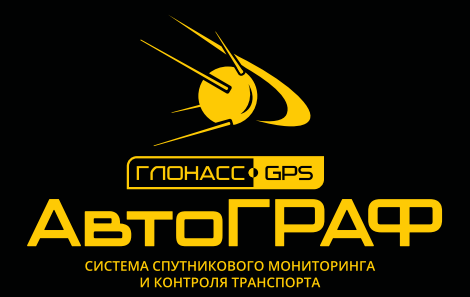

### OOO «ТехноКом»

Все права защищены © Челябинск, 2016

www.tk-nav.r u mail@tk-chel.r u